**Chaufournier & Wood CSCI 2541**

#### **Lab 2 Introduction to Web Development: Back End Development**

### Front End vs Back End **Whats the difference?**

## Front End

**The art and design of websites and web applications that render on the client side. Everything from the look and feel to the way you interact with a website.**

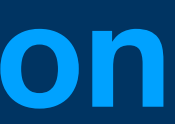

Back End **The server side logic for an application controlling what happens with the data, how the client side rendering changes in response and how the data gets stored.** 

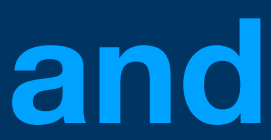

#### **Front End vs Back End**

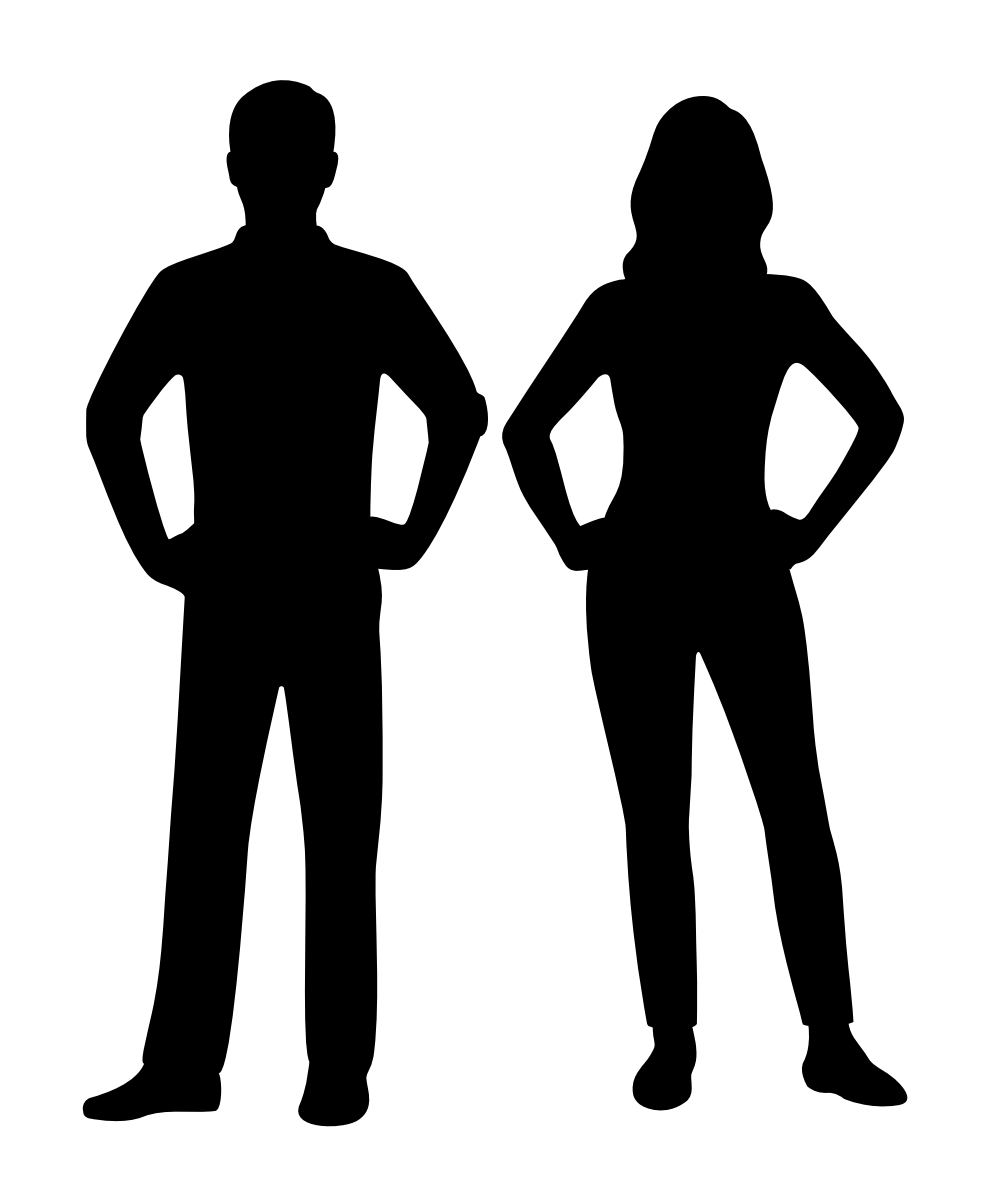

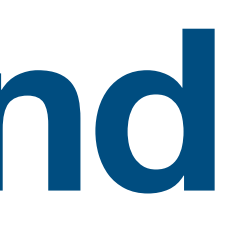

### **Front End vs Back End**

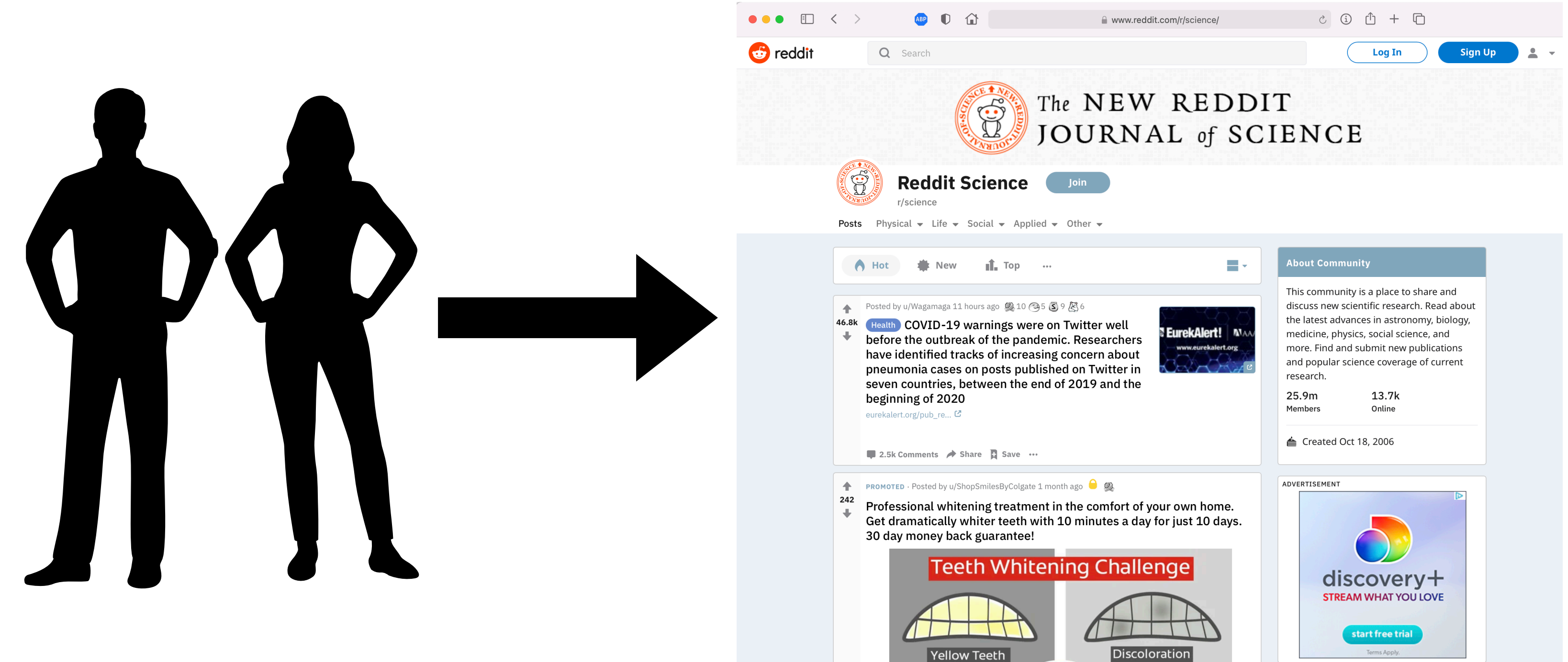

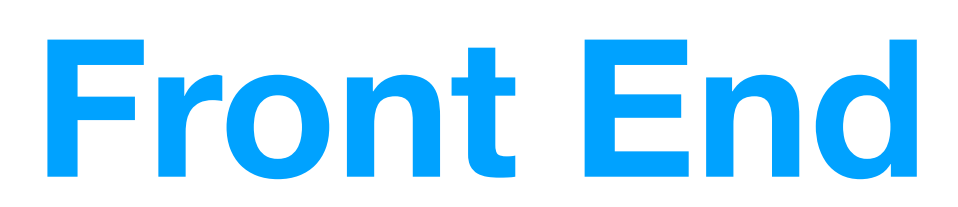

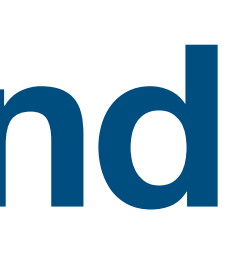

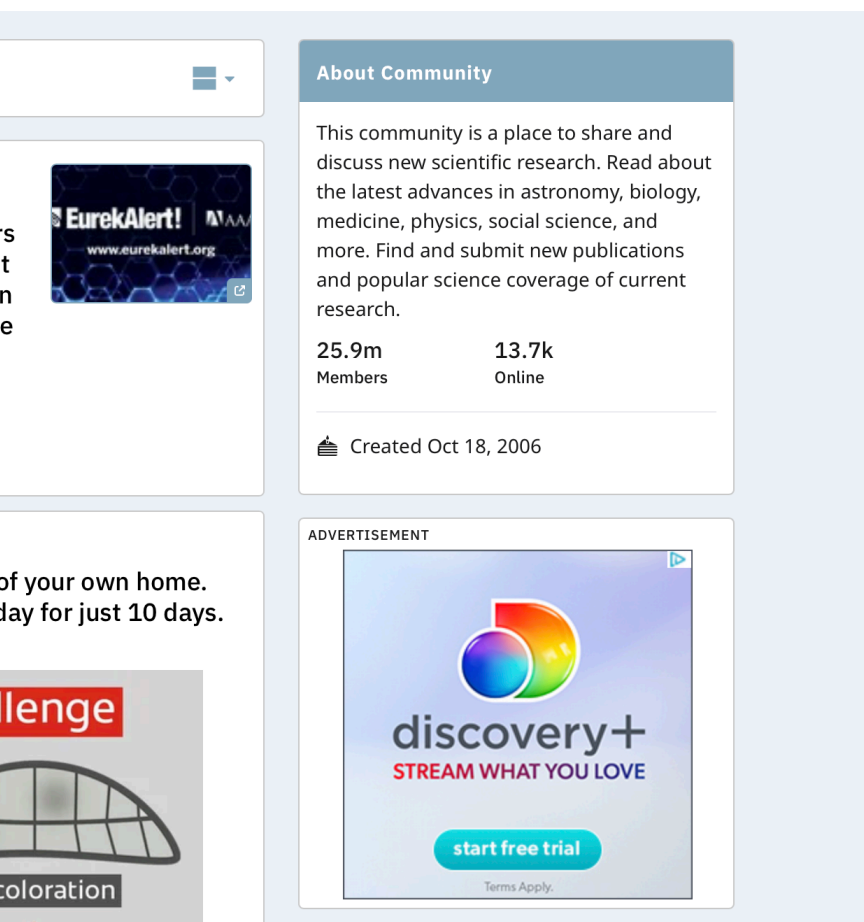

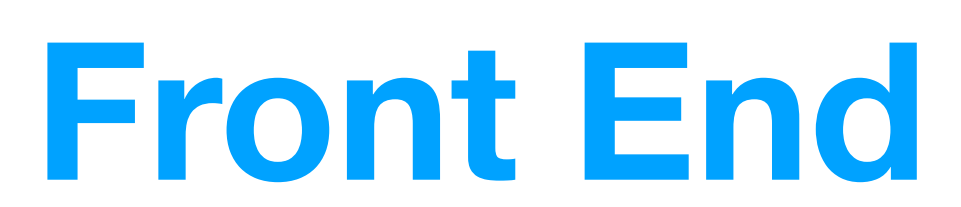

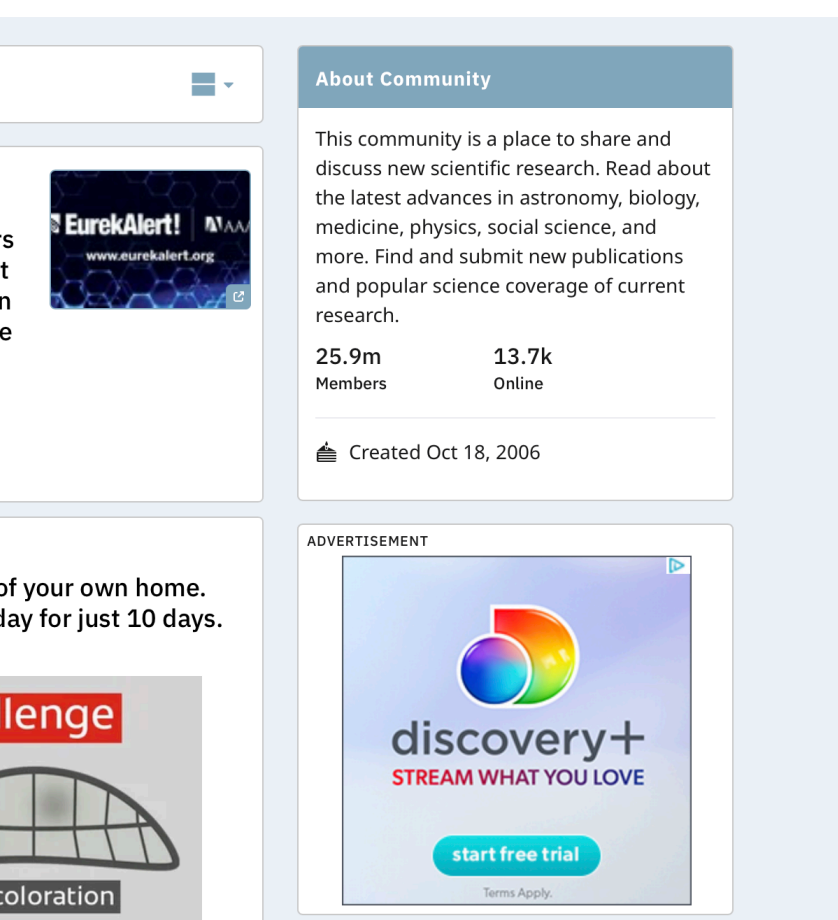

#### **Front End vs Back End Front End handles displaying all the content and interactions for the user**

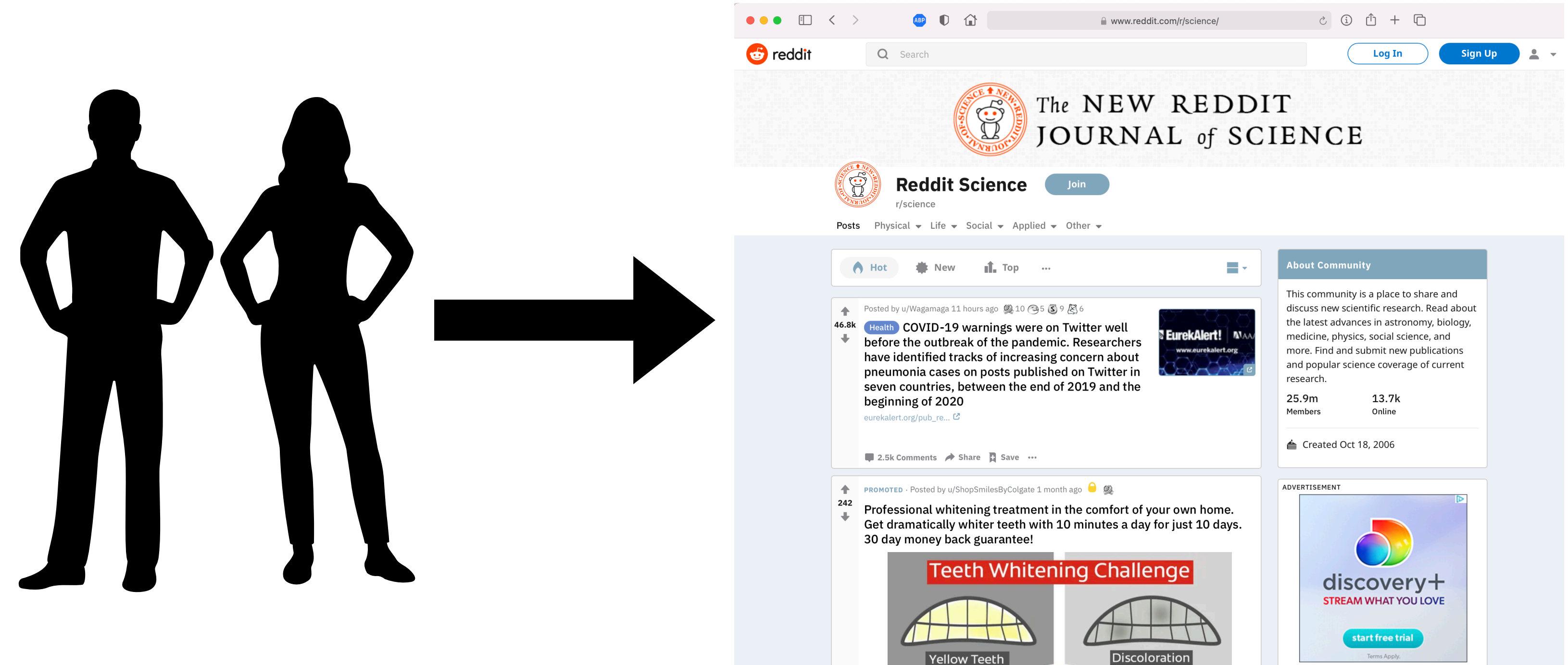

### **Front End vs Back End**

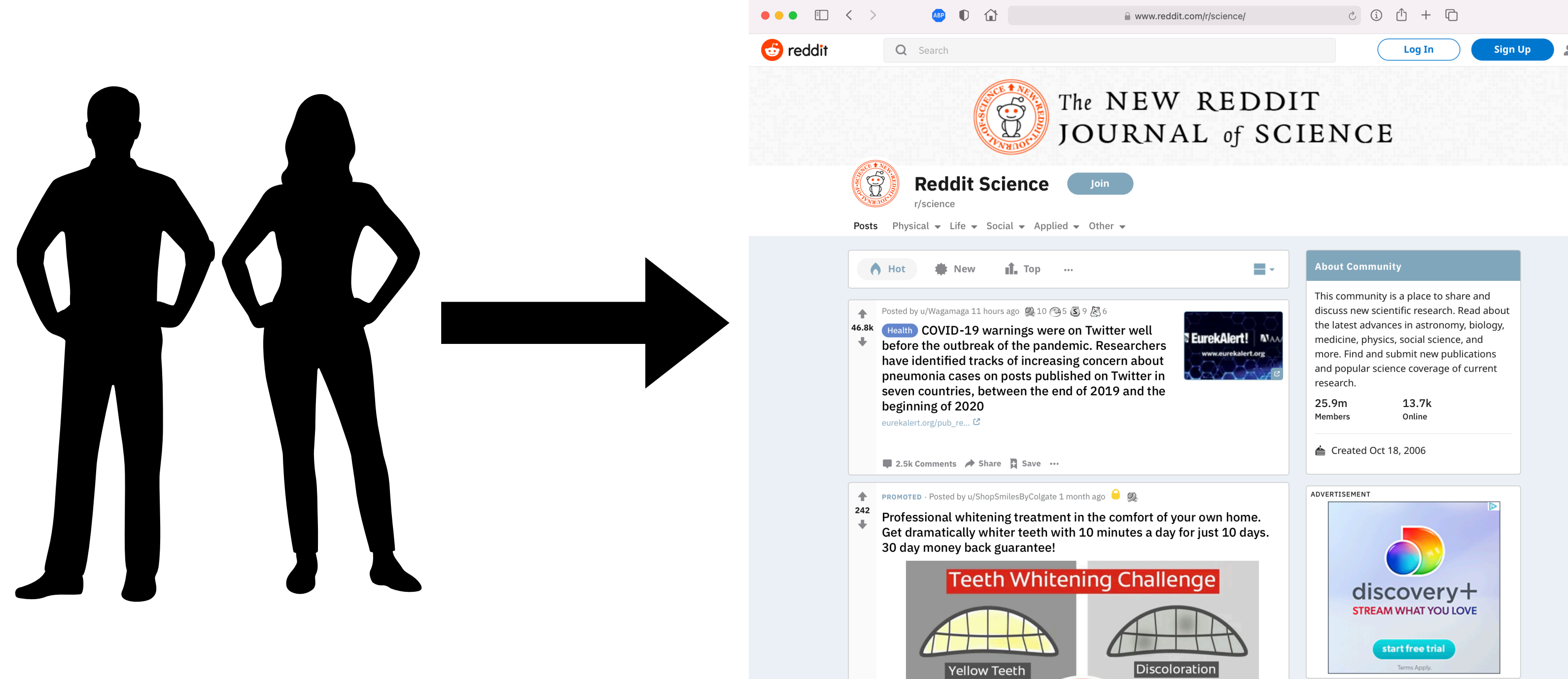

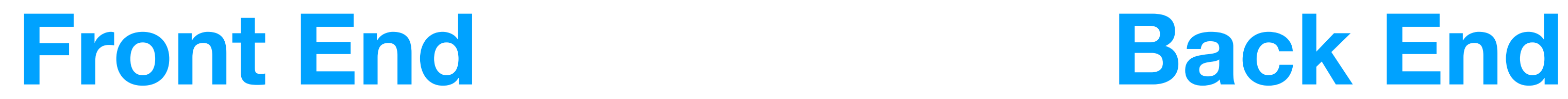

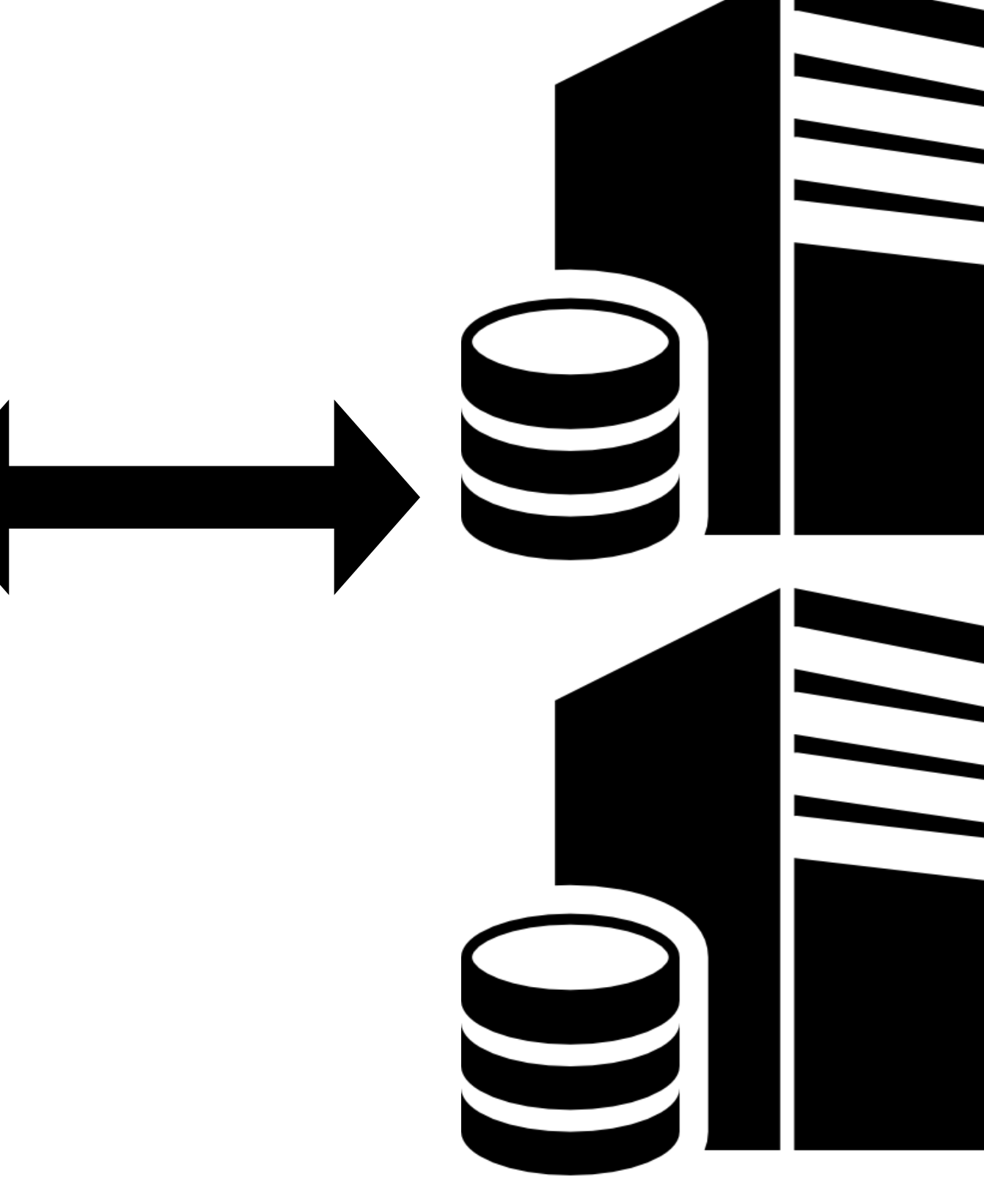

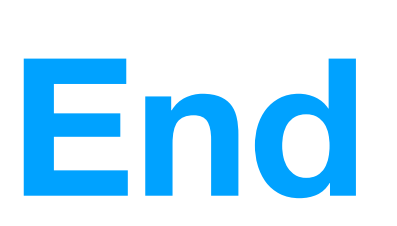

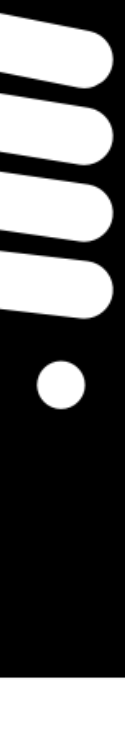

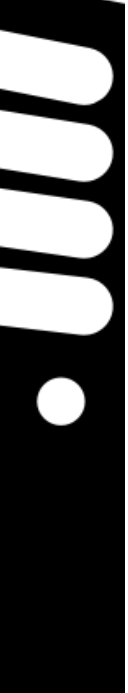

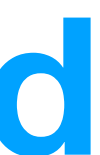

#### **Front End vs Back End Back End handles all the application logic and interaction with data stores.**

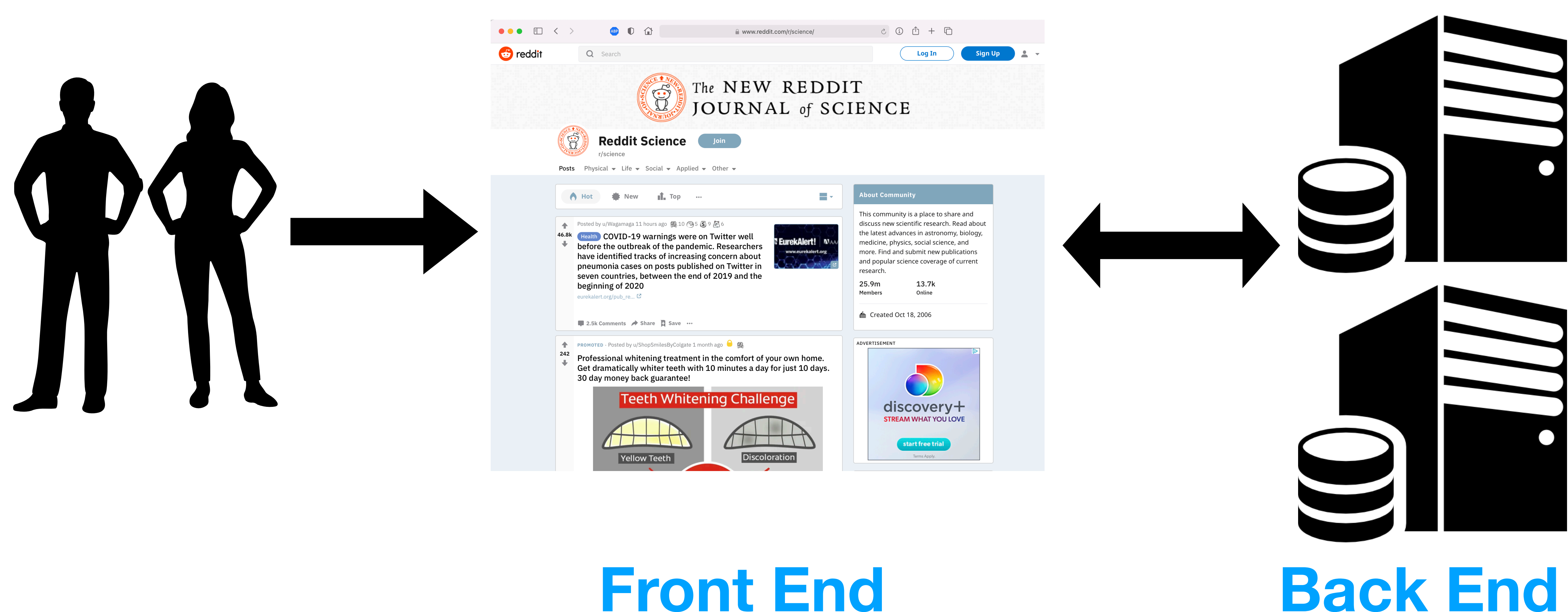

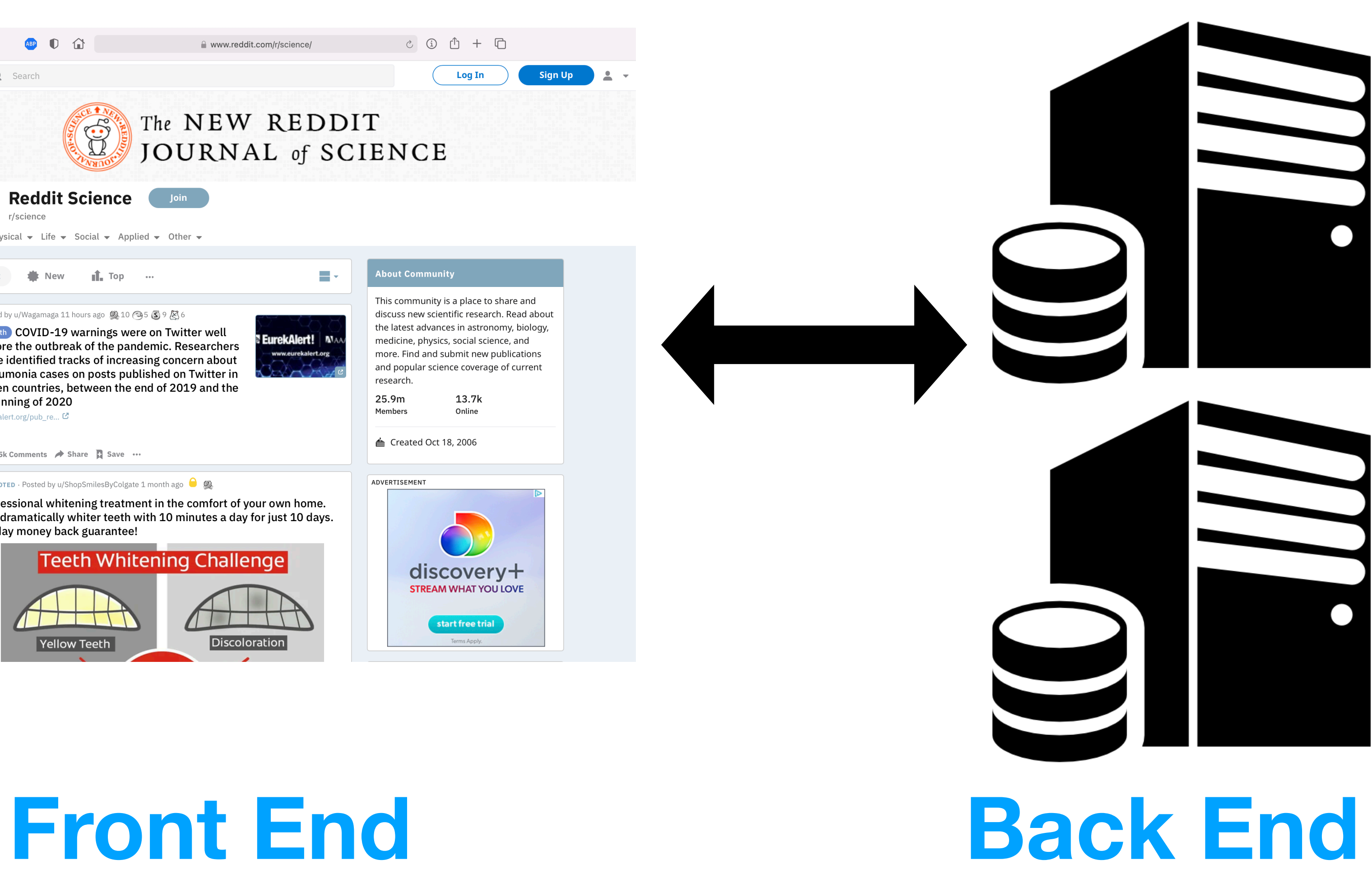

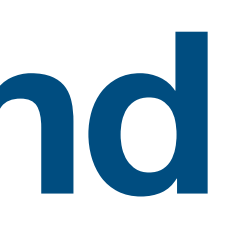

### **Front End vs Back End Separation of Duties**

**Designers** UI Developers UX researchers

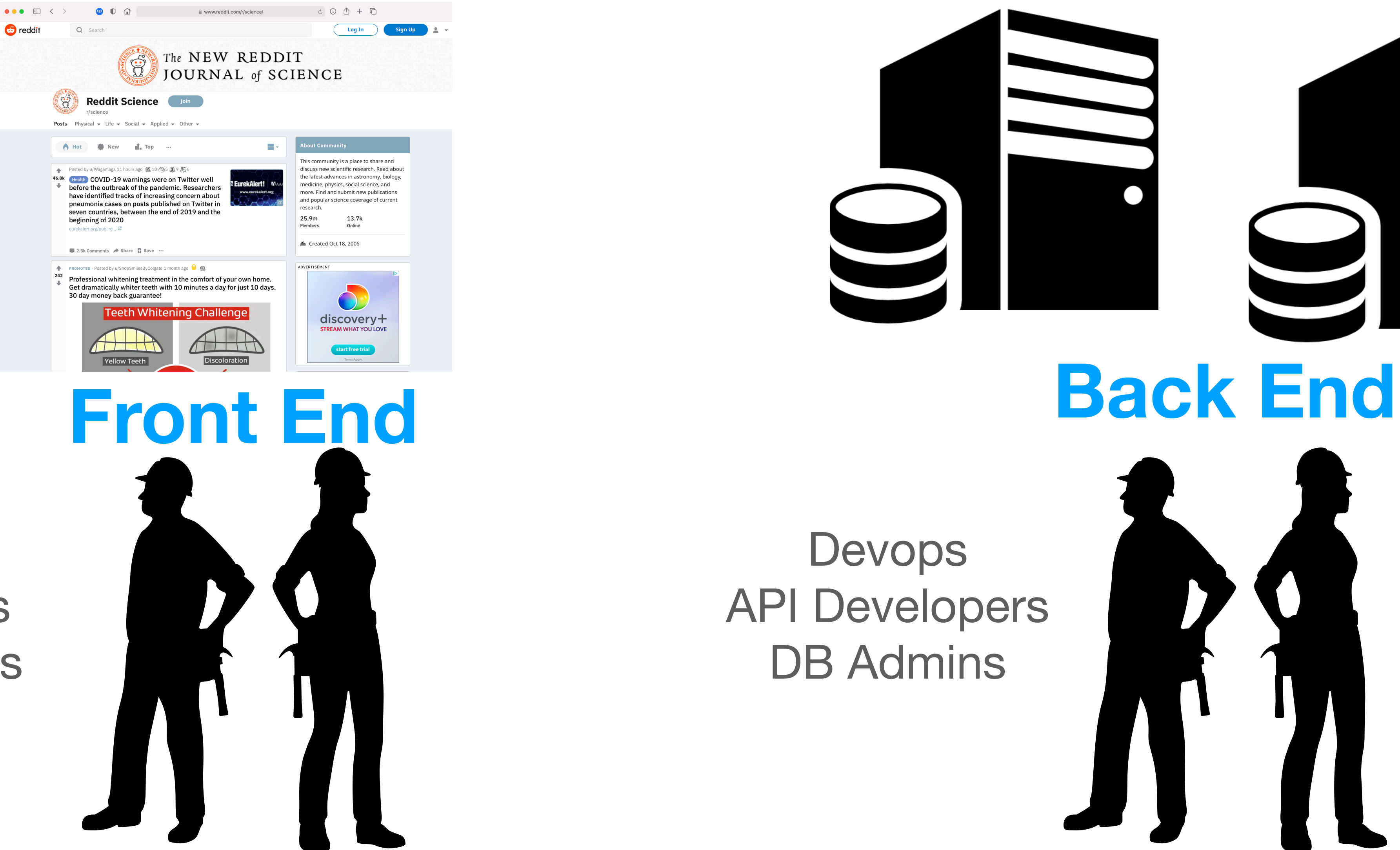

#### Devops API Developers DB Admins

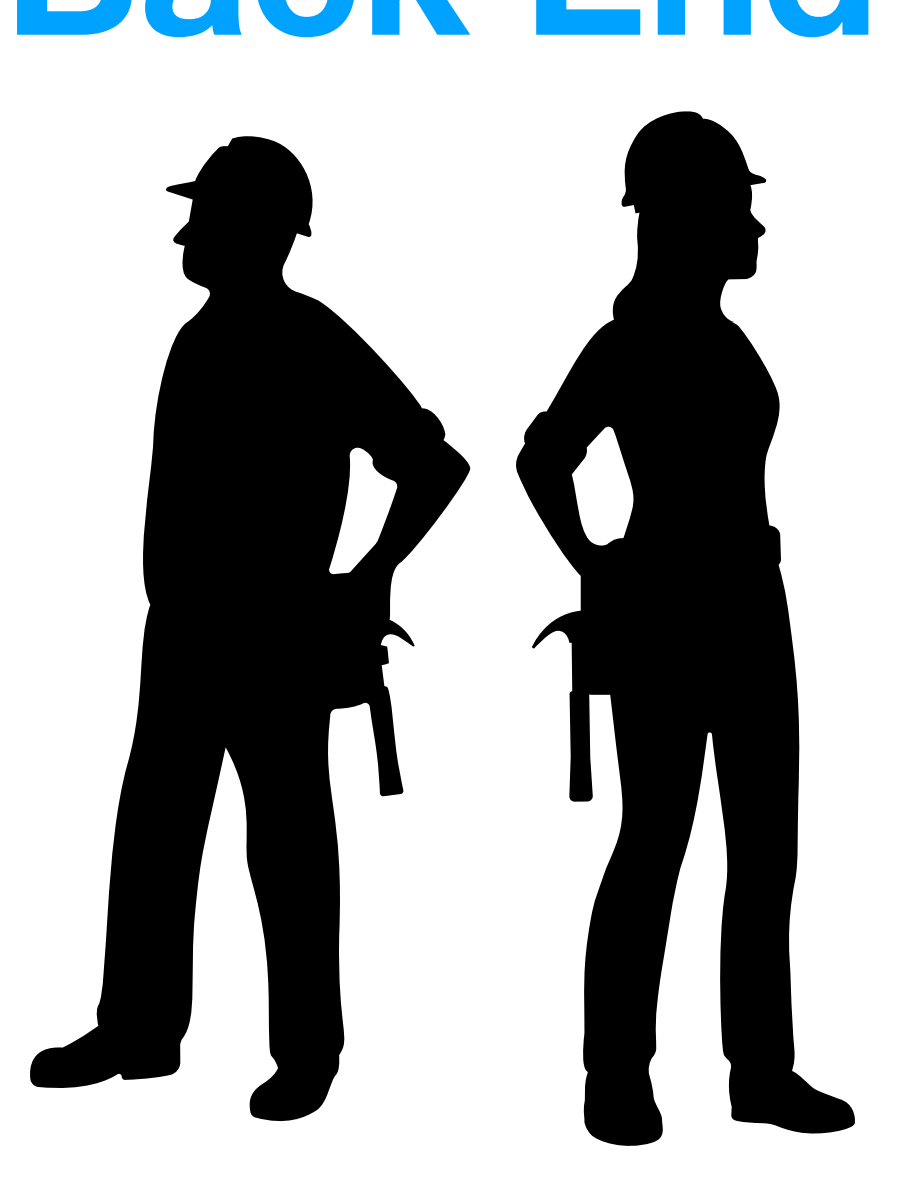

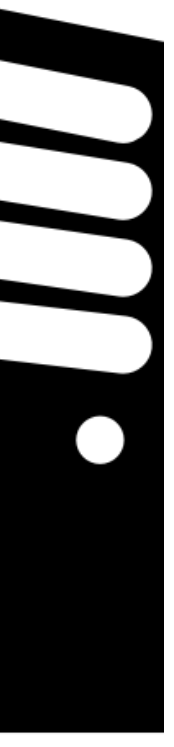

### How do you Build Back Ends? **Python Flask!**

### **Python Flask**

- A Python library that provides an api for creating a backend
- Developers define endpoints that serve content to users such as websites and static files
- Developers can also take in data from websites and perform actions based on the input received

# How Do I get Flask? \$ pip install Flask

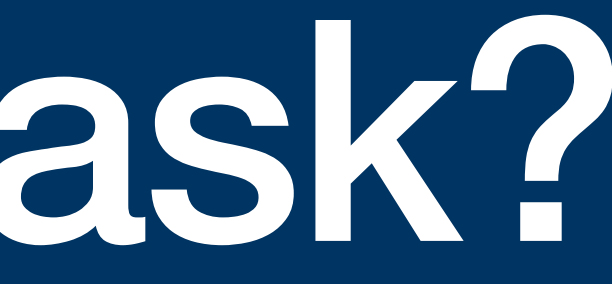

#### **How do I serve a website using Flask?**

```
from flask import Flask
```

```
from flask import render template, request
```
 $app = Flask('app')$ 

```
@app.route('/', methods=['GET', 'POST'])
def hello_world():
   return """
   <html>
   <head>
   <title>My Website</title>
   </head>
   <body>
     Hello World
   </body>
  \langle/html>TV VV VV
```
app.run(host='0.0.0.0', port=8080)

1. Import the Flask Library

2. Define a Flask App Variable

3. Define a new Route on app with the accepted methods. This is where you define the location of the webpage.

4. Return back a string with data for the browser to interpret. This is where your HTML goes.

5. Run your server on an address and a given port

#### **How can I take in user input?**

**from** flask **import** Flask from flask *import* render template, request

```
app = Flask('app')
```
@app.route('/', methods=['GET', 'POST']) **def** hello\_world():

 **if** request.method == 'POST': **print**(request.form["field1"])

#### **return** """

 $$  <head> <title>My Website</title> </head> <body> <form action="/" method="POST"> <input type="text" name="field1"><br> <input type="submit" name="submit">  $\langle$  form> </body>  $\langle$ /html $>$ **TV VV VV** 

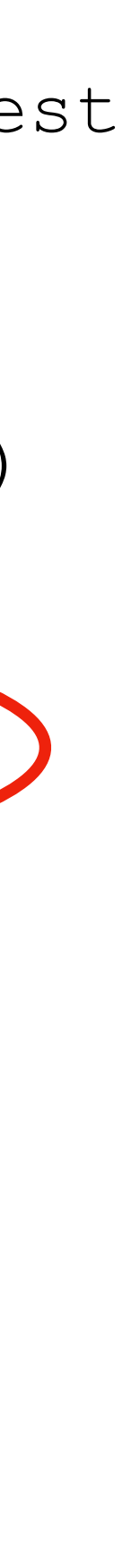

Data is exchanged from client side to the server side using post requests.

Data elements can be accessed by accessing variables sent from a form.

Here we access *field1* which was defined as a named input on the html page

This will print out the value of *field1* every time the form is submitted

#### **Returning data to a user**

```
from flask import Flask
from flask import render template, request
app = Flask('app')@app.route('/', methods=['GET', 'POST'])
def hello_world():
   if request.method == 'POST':
      return request.form["field1"]
   return """
  \hbox{\tt <html>} <head>
   <title>My Website</title>
   </head>
   <body>
     <form action="/" method="POST">
     <input type="text" name="field1"><br>
     <input type="submit" name="submit">
    \langle form\rangle </body>
  \langle/html\rangleTV TV TV
```
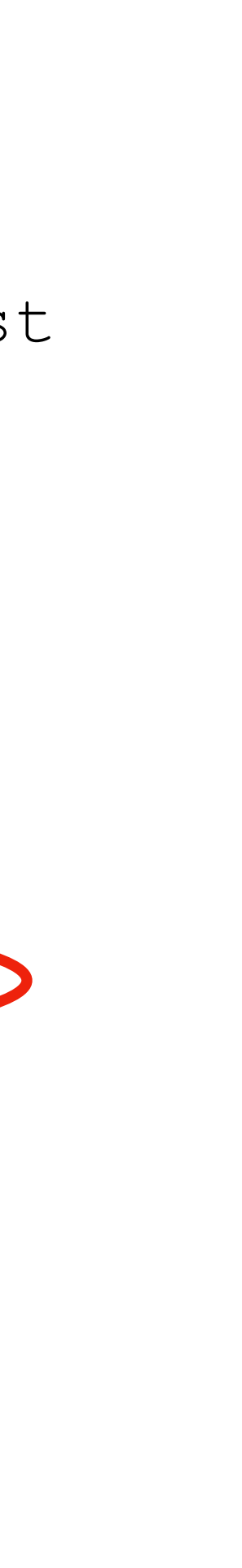

To return data to the client, simply modify the print statement into a return statement

Anything included in a return is rendered back to the user as html

Note: In this example we simply return the variable. In assignments, you are expected to return back a full html page.

#### **Lab activity 1**

<https://repl.it/@thelimeburner/Lab2>

- Use the sample code to build an interactive form
- Ask for Player 1 and Player 2's moves
- Return back to the user what each player picked.
- Must define an endpoint that:
	- Presents the input form.
	- Receives the data from a post request and returns the moves chosen to the user

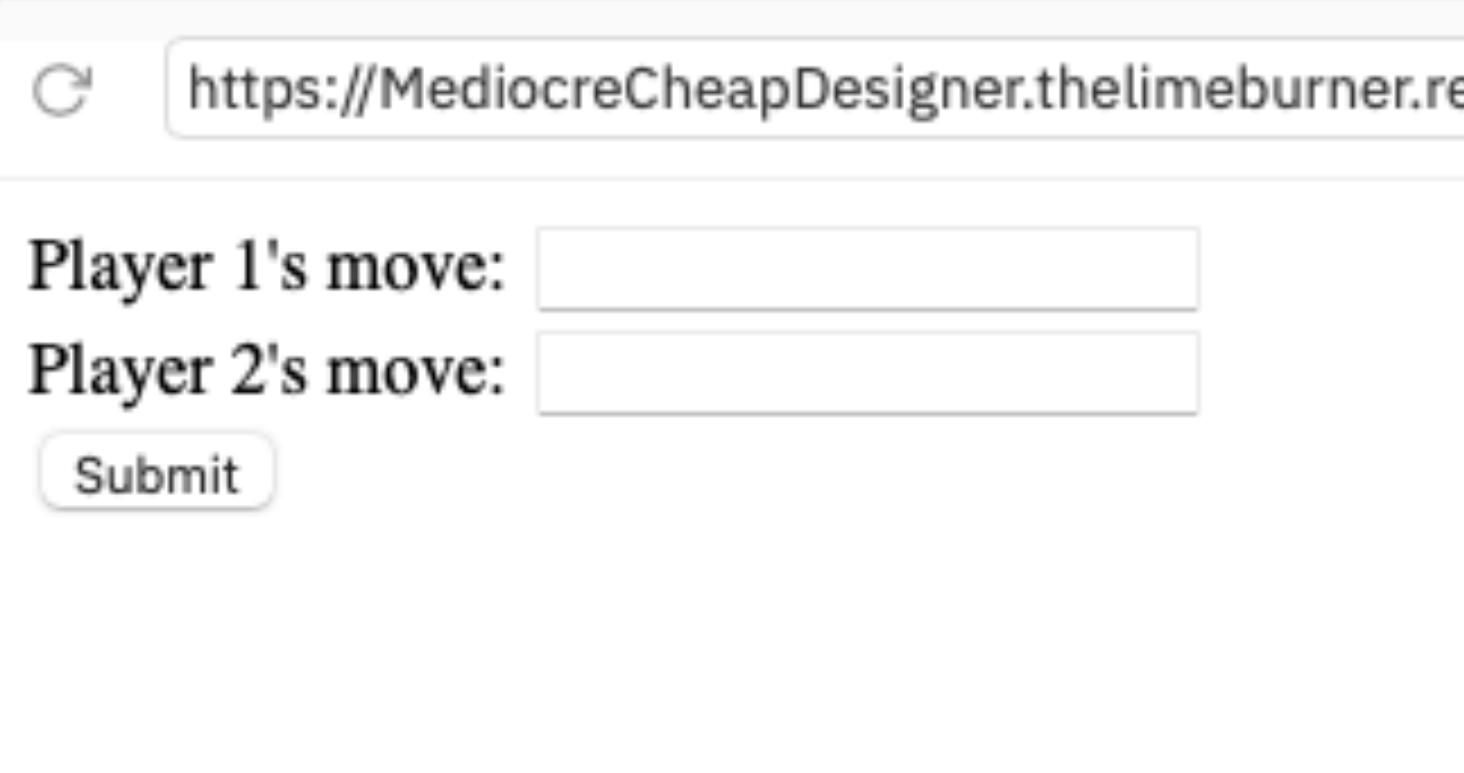

https://MediocreCheapDesigner.thelimeburner.repl.co

Player 1 chose Rock Player 2 chose Paper

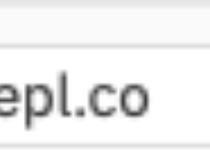

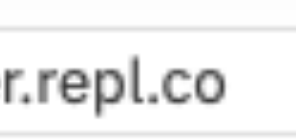

But wait what if I have a really large web page with lots of data?

# Flask Templates to the Rescue

### **Flask Templating**

- Flask Templates allow you to take static pages and sub in dynamic content.
- Flask Templates are made up of html alongside a new syntax that allows you to use logic to determine whats rendered.
- Flask Templating happens at the server side *before* content is sent to the client side.
- All templates live at the /templates directory in your repo.

### **What do templates look like?**

- **from** flask **import** Flask
- from flask import render template, request

/templates/index.html /main.py

 $app = Flask('app')$ 

return render template("index.html", date="January 27", days=days)

@app.route('/', methods=['GET', 'POST']) **def** hello\_world():

days = ["Monday","Tuesday","Wednesday"]

app.run(host='0.0.0.0', port=8080)

**<!DOCTYPE** html**> <html> <head>** {% if title %} **<title>**{{ title }}**</title>** {% else %} **<title>**My Web Page**</title>**  $\{\text{\textdegree}\}$  endif  $\text{\textdegree}\}$ **</head> <body>** Today's date is {{date}}. **<ul>** *<!-- {% if days %} -->* {% for day in days%} **<li>**{{day}}**</li>** {% endfor %} *<!-- {% endif %} -->* **</ul> </body> </html>**

### **What do templates look like?**

**<!DOCTYPE** html**> <html> <head>** {% if title %} **<title>**{{ title }}**</title>** {% else %} **<title>**My Web Page**</title>**  $\{\% \end{math}$  endif  $\{\% \}$ **</head> <body>** Today's date is {{date}}. **<ul>** *<!-- {% if days %} -->* {% for day in days%} **<li>**{{day}}**</li>** {% endfor %} *<!-- {% endif %} -->* **</ul> </body> </html>**

*e* https://Mess-Around.thelimeburner.repl.co Today's date is January 19.  $\bullet$  Monday • Tuesday

• Wednesday

/templates/index.html

#### **Flask Routes**

- Websites in actuality are made out of many routes ("endpoints")
- Web pages send data between routes to render content and accomplish business logic.
- You can serve a page from / and have the data processed in /route2

```
from flask import Flask
from flask import render template, request
app = Flask('app')@app.route('/', methods=['GET', 'POST'])
def route1():
   days = ["Monday","Tuesday","Wednesday"]
   return render_template("index.html")
@app.route('/route2', methods=['GET', 'POST'])
def route2():
   return "This is my Second Route"
app.run(host='0.0.0.0'.port='8080)
```
### **Lab activity 2**

- Let's continue your abduction web form from lab 1.
- and return it to the user in a pretty way.
- Using templates you must:
	- Present your form to the user.
	- Use 2 separate routes.
	- Return a page to the user display the input data received.

• Previously we asked you to design the form, now you must process the data

#### **Homework**

- Finish activities one and two
- Extend activity one to print out the winner of RPS
	- (Hint: Use the logic from your week 2 homework)
- You should work in your pairs to complete this.
- Due Tuesday Feb 2nd 11:59pm.
- Submit here: http://bit.ly/DB21-3

Async students can work individually or form their own teams (max size 2) - use #async to find a partner

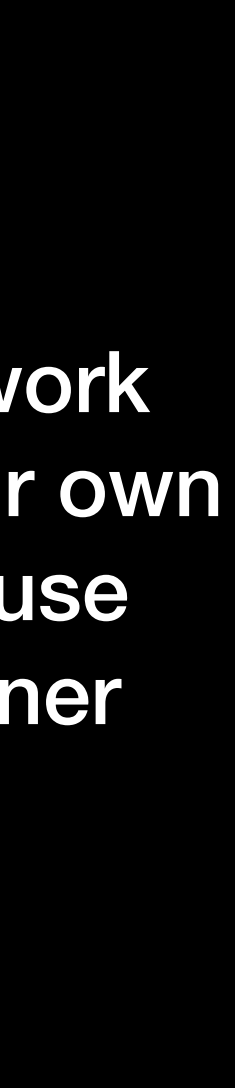